# Магнитометр на модуле UART-USB

## **Андрей Шабронов** (shabronov@ngs.ru)

В статье приводятся описание схемы и конструкция устройства для измерения величины постоянного магнитного поля. Основное отличие прибора от существующих прототипов [1] заключается в использовании модуля UART-USB [2], что уменьшает затраты на автоматизацию и визуализацию измерений. Регистрацию магнитного поля выполняет датчик Холла типа SS49, аналоговый сигнал которого после цифрового преобразования передаётся в компьютер.

### **Введение**

Магнитометры, представляющие собой приборы для измерения характеристик магнитного поля, находят применение для решения различных задач, в том числе: в системах контроля магнитных изделий, регистрации сильных токов и магнитных полей, в учебной и научной практике. Одним из вариантов построения магнитометра является использование датчика Холла. При наличии магнитного поля датчик Холла SS49 изменяет среднее исходное выходное напряжение (+2,5 В) в сторону увеличения или уменьшения в зависимости от направления поля [3]. Чем сильнее магнитное поле, тем сильнее отклонение от среднего значения. На рисунке 1 представлена функциональная схема предлагаемого магнитометра.

Генератор, управляемый напряжением (ГУН), преобразует амплитудное аналоговое изменение сигнала датчика в изменение частоты сигнала. Затем сигнал с периодом, содержащим информацию о магнитном поле, складывается операцией И-ИЛИ с сигналом постоянного периода от компьютера. Таким образом, конечный сигнал содержит информацию о величине магнитного поля, значение которого можно определить, зная частоту сигнала передачи от компьютера.

Подробно метод подобного использования И-ИЛИ описан в работе [4].

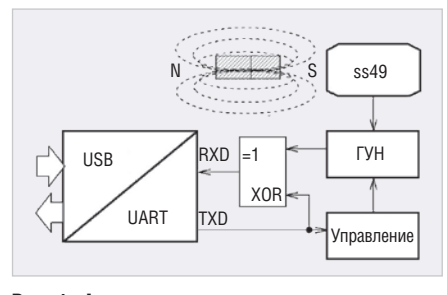

Рис. 1. Функциональная схема магнитометра

В предлагаемую конструкцию добавлена функция перевода аналогового сигнала в цифровой с помощью ГУН. Измерение уровня магнитного поля выполняется программно посредством анализа получаемой обратной последовательности блока передаваемого сигнала. Блок «Управление» синхронизирует работу ГУН с последовательностью передачи опорного блока по линии TXD, что обеспечивает совместный приём по линии RXD.

Блок, передаваемый на «машинном уровне» компьютера по линии TXD, не прерывается другими подпрограммами USB-интерфейса, что делает его достаточно точным по времени. Чувствительность датчика составляет  $\approx$ 1 мв/Гс, динамический диапазон до 1000 Гспринапряжении питания 5В.

Для выбранной средней частоты ГУН 10 кГц и частоты опорного сигнала 200 кГц точность измерения равна 10000/200000=0.5%. Время единичного измерения представляет собой длительность передачи одного блока 4096(0х1000) байт, Т<sub>изм</sub>=0х1000×50мкс≈ ≈0,2 с. Следовательно, точность измерения можно изменять, изменяя частоту ГУН и скорость передачи олного блока.

## Принципиальная СХЕМА **МАГНИТОМЕТРА**

Магнитометр построен на двух самостоятельных конструктивных элементах: адаптере USB-UART и печатной плате со схемой, содержащей датчик магнитного поля, работающий на эффекте Холла (типа SS49 компании Honeywell) [3], логическую микросхему с функцией И-ИЛИ 555ЛП5 (74АС86) и микросхему компаратора 1040СА1 (LM393). Принципиальная схема устройства представлена на рисунке 2.

Напряжение с вывода 3 датчика SS49 через резистор R2 поступает на положительный вход микросхемы U1.1 и управляет частотой генератора, определяемой цепью R3C2.

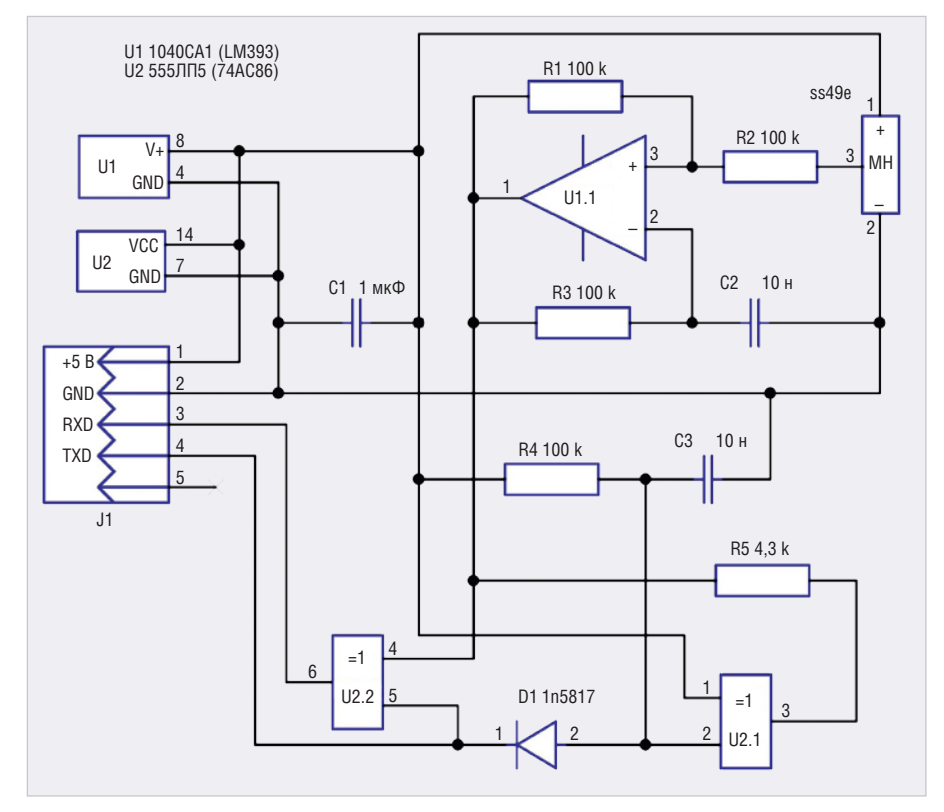

Рис. 2. Принципиальная схема магнитометра

Резистор R1 определяет коэффициент усиления каскада. ГУН начинает работать при передаче сигналов измерительного блока от компьютера по линии TXD. Диод D1 и RC-цепь C3R4 разрешают включение логической единице на выводе 3 U2.1 на всё время передачи блока, и таким образом напряжение питания через R5 поступает на выходной транзистор ГУН. Выходной каскад ГУН выполнен по схеме с открытым коллектором. Резистор R5 выполняет функцию нагрузки выходного каскада U1.1. Генерируемый ГУН сигнал поступает на вывод 4 микросхемы U2.2 элемента И-ИЛИ. На вывод 5 U2.2 элемента И-ИЛИ поступает сигнал известной длительности и частоты из UART по линии TXD. Сформированный модулированный по И-ИЛИ сигнал принимается в UART по линии RXD. На рисунке 3 приведены диаграммы зависимости работы ГУН от передаваемого блока:

- сигнал 1 передаваемый блок в точке TXD UART;
- сигнал 2 напряжение питания на выводе 3 микросхемы U2.1, которое формируется при передаче передаваемого блока TXD;
- сигнал 3 выход ГУН с вывода 1 микросхемы U1.1 и одновременно вход И-ИЛИ вывода 4 микросхемы U2.2.

Все сигналы сложения по И-ИЛИ повторяют логику работы и диаграммы, которые подробно описаны в статье [4]. Неиспользуемые элементы микросхем U1 и U2 на схеме не показаны, их входы замкнуты на землю.

#### КонСтРукция магнитометРа

Внешний вид магнитометра показан на рисунке 4. Прибор с разъёмом USB может быть размещён в небольшом корпусе, выполненном, например, из короба кабель-канала. Слева показан готовый блок на печатной плате – модуль USB-UART. На печатной плате справа показан равный по ширине, но значительно более длинный модуль, который содержит все компоненты схемы.

Датчик SS49 установлен в пазе печатной платы и зафиксирован клеем. Принципиальная схема и разводка печатной платы подготовлены в редакторе DipTrace и доступны в прилагаемой программе [5]. При изготовлении магнитометра допускается использовать отечественные или зарубежные аналоги компонентов.

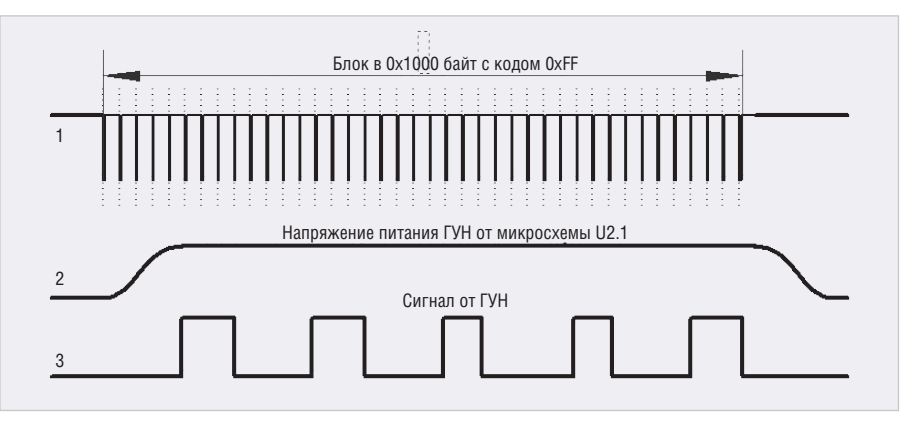

Рис. 3. Диаграммы работы магнитометра

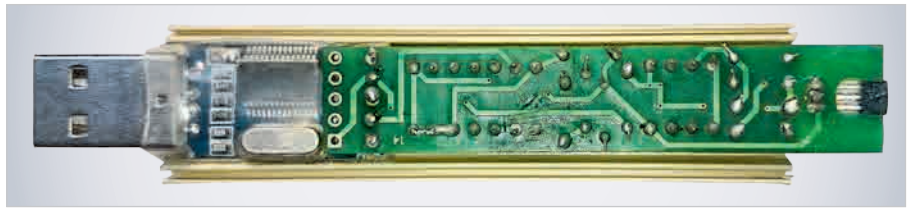

Рис. 4. Внешний вид магнитометра

#### ПРогРамма магнитометРа

Программа для работы с магнитометром выполнена на языке программирования Форт [6]. Вид окна программы и основные элементы управления аналогичны программе, представленной в [4]. Перед началом работы требуется открыть устройство с доступом к UART и убедиться в правильности его подключения в «диспетчере устройств». После запуска программы пользователю доступны следующие возможности:

- вычисление частоты ГУН и отображение значений в абсолютной шкале в гауссах и без пересчёта;
- калибровка с помощью внешнего прибора и источника опорного магнитного поля;
- отображение среднего значения и дисперсии средних значений за период измерений;
- отображение в отдельном окне графика уровня магнитного поля;
- запись данных в файловый архив и анализ графиков в макросе Excel;
- средства контроля, анализа и визуализации настройки датчика Холла, цветовые настройки окна, схема магнитометра и печатная плата в редакторе DipTrace;
- имитатор приёма магнитного поля;
- текст программы, компилятор языка Форт, файл справки по командам языка Форт;
- справка по управляющим клавишам, файл настройки быстрого запуска и выбора режимов.

Программа не требует установки и предназначена для работы на операционных системах Windows XP/7/8/10.

#### Заключение

Отличительным признаком предложенной схемы является способ измерения с использованием модуля UART-USB на основе функционального преобразования аналогового сигнала посредством ГУН. Среди достоинств измерителя стоит отметить «кварцевую» точность измерения и относительно низкую цену исходных компонентов. Ещё одним достоинством прибора является возможность его подключения к компьютеру для сбора, визуализации и обработки данных. Получаемые в процессе измерения данные одновременно доступны для «интеллектуальной обработки», сигнализации и других задач.

#### ЛитеРатуРа

- 1. Магнитометр LSM303DLH (прототип): http://narodstream.ru/stm-urok-49-halmagnitometr-lsm303dlhc-chast-1/.
- 2. Интерфейсы UART: https://musbench. com/e\_digital/uart.html.
- 3. Датчик SS49: https://sensing.honeywell. com/SS495A-linear-and-angle-sensor-ics.
- 4. *А. Шабронов.* Тахометр для квадрокоптера. Современная электроника. 2019. № 8.
- 5. Программа: http://shabronov\_s2.dyn-dns. ru/temp/uart\_holl\_analog\_v1/test/uart\_ holl\_v1.zip.
- 6. Описание языка Форт spf4.exe, автор версии А.Черезов http://www.forth.org.ru/.G.